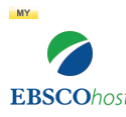

## **Researching using EBSCO Databases**

*HOW TO GET IN:*

- La Jova High School homepage [\(www.tuhsd.org,](http://www.tuhsd.org/) Choose La Joya High School)  $\rightarrow$ Quick links→ Students→EBSCO Databases
- Password: **lobos** (OR click on EBSCO Databases on the La Joya Library & Media Center page, under eBooks and Research)
	- You will NEVER need to enter a username. If you are stuck on a screen that is requiring a username, exit out and follow the above log-in instructions again.
- **EBSCOhost- Search All Database**s is the best place to start for most research. You might also frequently use Points of View, Literary Reference Center, History Reference Center, EBSCO ebooks, and more. *This will depend on your assignment and the subject matter of your research.*
- Set Limiters to narrow your search: On the left side, click FULL TEXT, change publication years for current research, choose type of publication such as peer reviewed or Academic Journals, etc. (This might change based on the needs of the assignment).

 *Always remember to click FULL TEXT. If you don't, you will have many results that are only "detailed records", meaning there isn't an actual article to use.* 

• Use Boolean Operators when necessary, such as "and" & "or". For example, if your topic is mental illness and you want to narrow your search to **only** articles that mention the stigma of it, then search "mental illness and stigma".

**AND**- narrows your results "great gatsby and prohibition" --only articles that mention *both* will be displayed. *You will use this the most often.*

 **OR**- increases your results. "great gatsby or fitzgerald" --any articles that mention either one will be displayed

• Unlike what you are used to doing in Google, **Do NOT search using a long sentence or research question. This will skew your results.** Instead, use key words that relate to your topic. Change the order of the words to yield different results.

 Example: **Do not type:** "Is there racism in the book To Kill a Mockingbird?"

**Do type**: "to kill a mockingbird and racism"

• **Save articles for later**: onto Onedrive, flash drive, email to yourself. If you don't save the article, it might be difficult to find in a search again later.

 $\mathbb{R}$  E-mail

 $\Box$  Save<br>Use these tools found on the right side of the page (once you choose an article) to email the article and to save the article to a flash drive, Onedrive, or your computer).

• Use the cite tool found on the right side of the screen for your citation. Click

on the  $\blacksquare$  Cite icon and scroll down to MLA for the citation. Copy and paste

for your Works Cited Page.

If you need any assistance with research, you can email your librarian

[tricia.igwe@tuhsd.org](mailto:tricia.igwe@tuhsd.org) any time.